# Sonderzeichen (KTV)

#### Hauptseite > Schriftverkehr > KTV > Sonderzeichen (KTV)

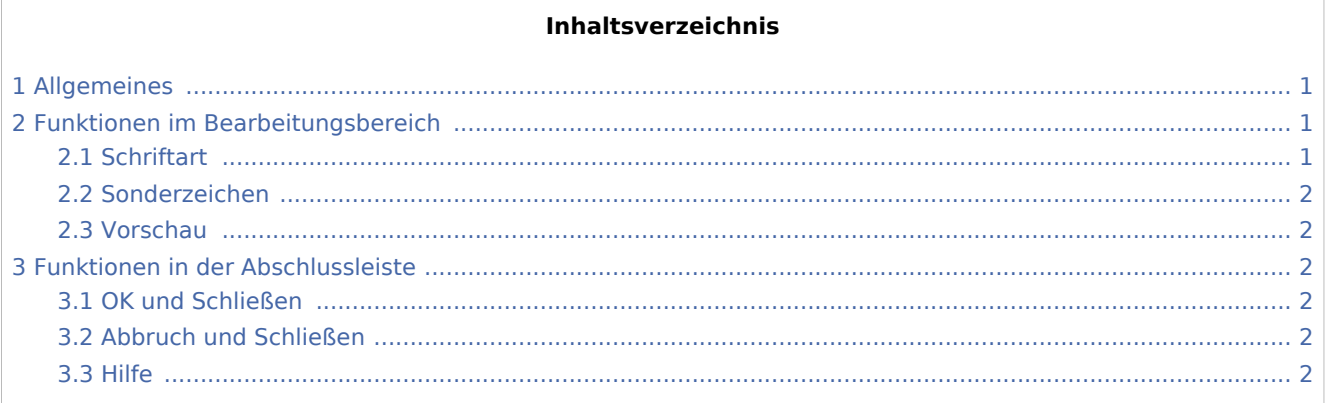

## Allgemeines

<span id="page-0-0"></span>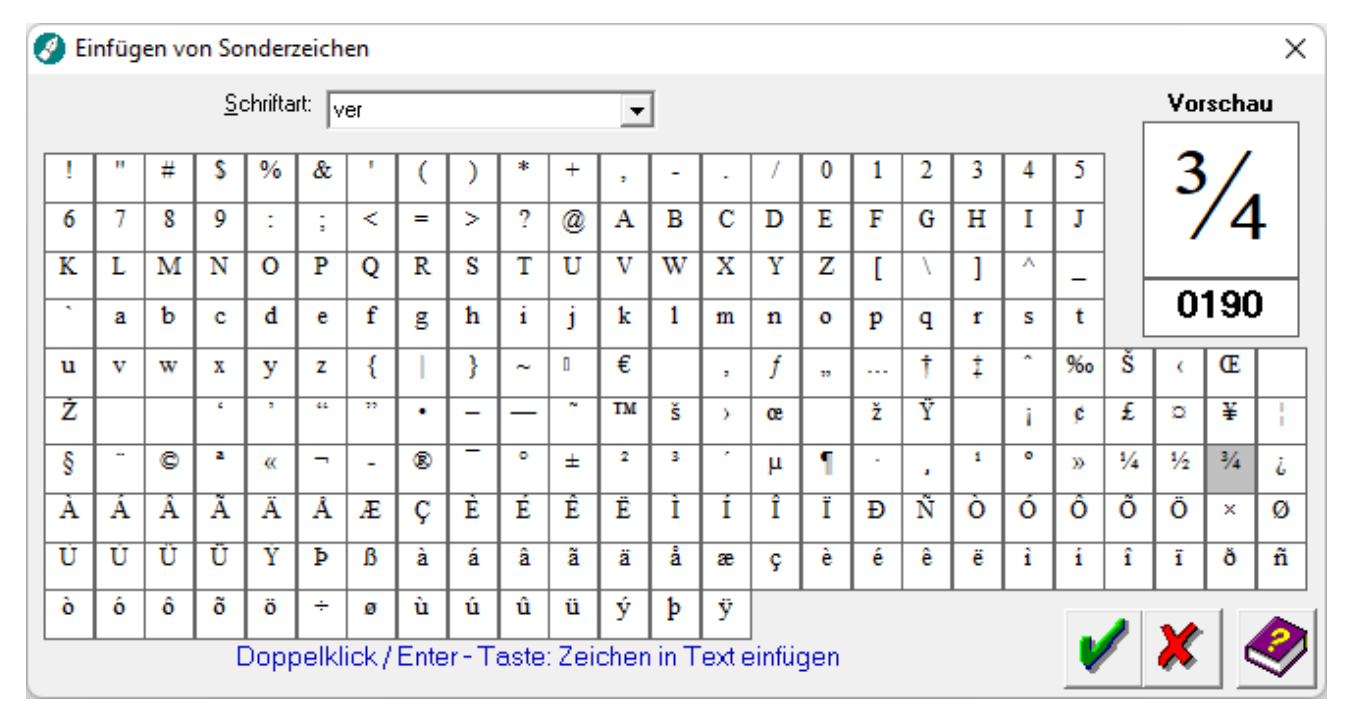

Über diese Programmfunktion ist es möglich, Sonderzeichen wie z.B.  $\varpi$ ,  $\mu$  oder  $\tilde{n}$  in einen Text einzufügen.

## <span id="page-0-1"></span>Funktionen im Bearbeitungsbereich

### <span id="page-0-2"></span>Schriftart

Wählen Sie hier ggf. eine Schriftart aus.

Sonderzeichen (KTV)

#### <span id="page-1-0"></span>Sonderzeichen

Klicken Sie auf das gewünschte Sonderzeichen. Bei Doppelklick wird das Sonderzeichen in den Text eingefügt.

#### <span id="page-1-1"></span>Vorschau

In einer Vorschau wird Ihnen das angewählte Sonderzeichen vergrößert angezeigt.

## <span id="page-1-2"></span>Funktionen in der Abschlussleiste

#### <span id="page-1-3"></span>OK und Schließen

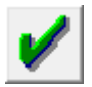

Fügen Sie hiermit das Sonderzeichen in den Text ein.

#### <span id="page-1-4"></span>Abbruch und Schließen

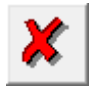

Hiermit brechen Sie die Programmfunktion ohne Einfügen eines Sonderzeichens ab.

#### <span id="page-1-5"></span>Hilfe

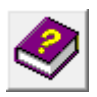

Hier öffnen Sie die Hilfe zum Programm.